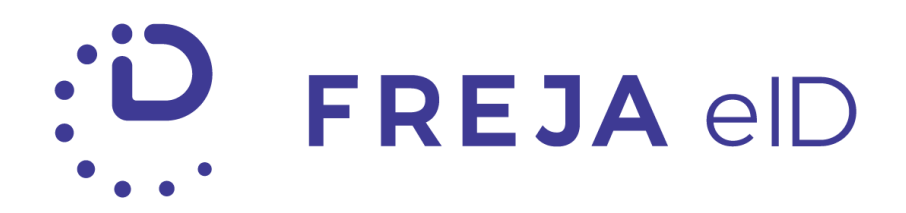

# RELEASE NOTES

DECEMBER 2019

QR Code Login on Freja eID Plus Identity Provider

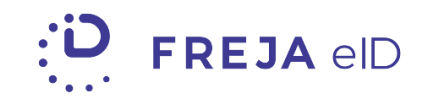

#### TABLE OF CONTENTS

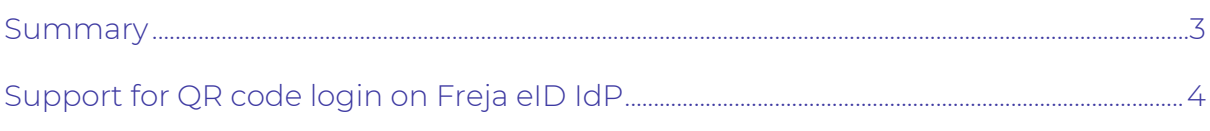

Copyright statement

The specifications and information regarding the product in this manual are subject to change without prior notice. All statements, information, and recommendations in this manual are believed to be accurate but are presented without warranty of any kind, expressed or implied. Users must take full responsibility for their use of any products.

Freja eID Release notes © 2019 Verisec Freja eID. All rights reserved.

# FREJA EID RELEASE NOTES

These Release Notes describe all the changes made to the Freja eID systems from the previous release. They include:

• Changes on the Freja eID Plus Identity Provider

### <span id="page-2-0"></span>**Summary**

• [Support for QR code login](#page-3-0) – Users can now log in to services connected via Freja eID Plus Identity Provider by scanning a QR code. Additionally, the input field for entering the personal identity number has been improved to be in focus, so when the user lands on that page, they can start entering it right away.

## <span id="page-3-0"></span>**Support for QR code login on Freja eID IdP**

We have added support for a QR code login method for our users which are accessing services via Freja eID Identity Provider.

QR code login is the safest and fastest method of logging in to online services. It requires both the person logging in and the device that is used to scan the presented QR code to physically be in the same place which reduces the risk of fraud due to ID theft. Additionally, this method is very user friendly because users don't need to manually enter a personal identifier (for example, username or personal identity number) during the login process.

To log in with QR code, the user needs to open the scanner on the Freja eID mobile app and scan the provided QR code on the Identity Provider login page. Alternatively, the user can scan the QR code with the native camera app (on iOS) or any QR-code reader app (on Android), which will, in turn, trigger the Freja eID mobile app. Once they scan the QR code, the user will need to confirm the login in the Freja eID app with their PIN or biometrics.

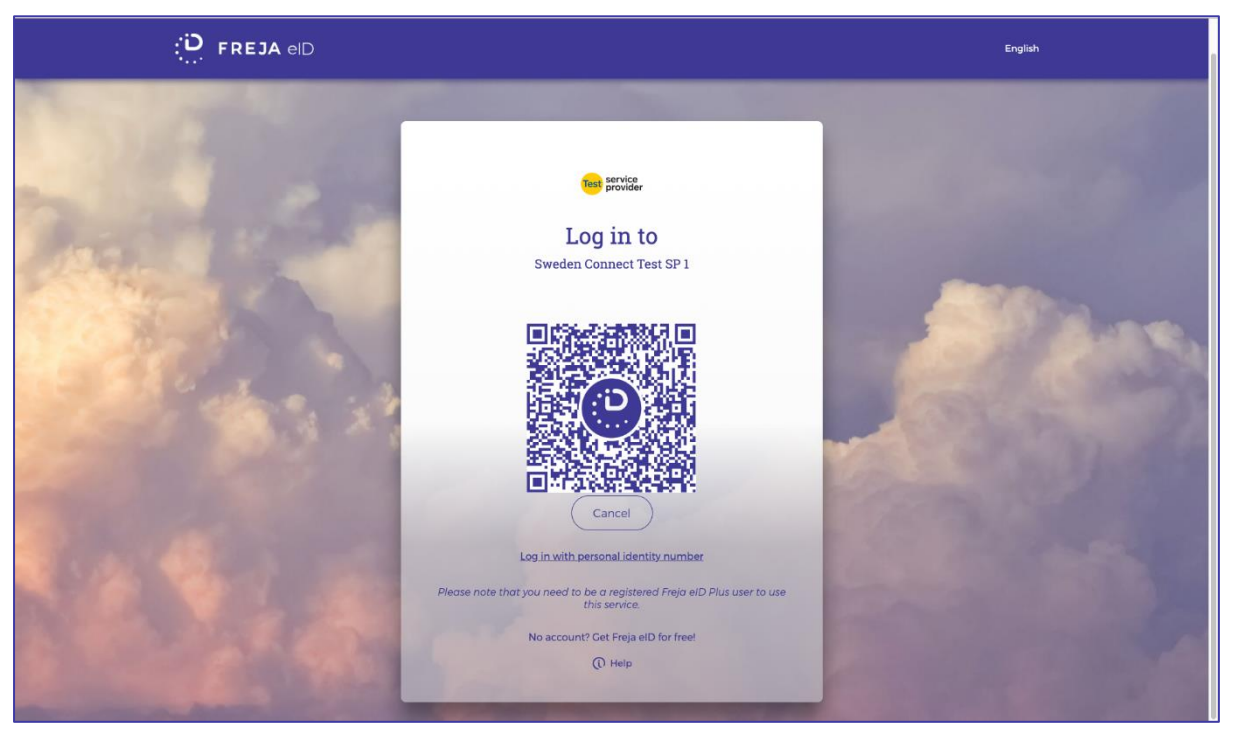

QR code login

The other way to log in is to enter the personal identity number and then confirm the login in the app. In this release we have fixed the issue with the input field not being in the focus when the user lands on this page. Now it is possible to start typing personal identity number right away, without having to click on the input field first.

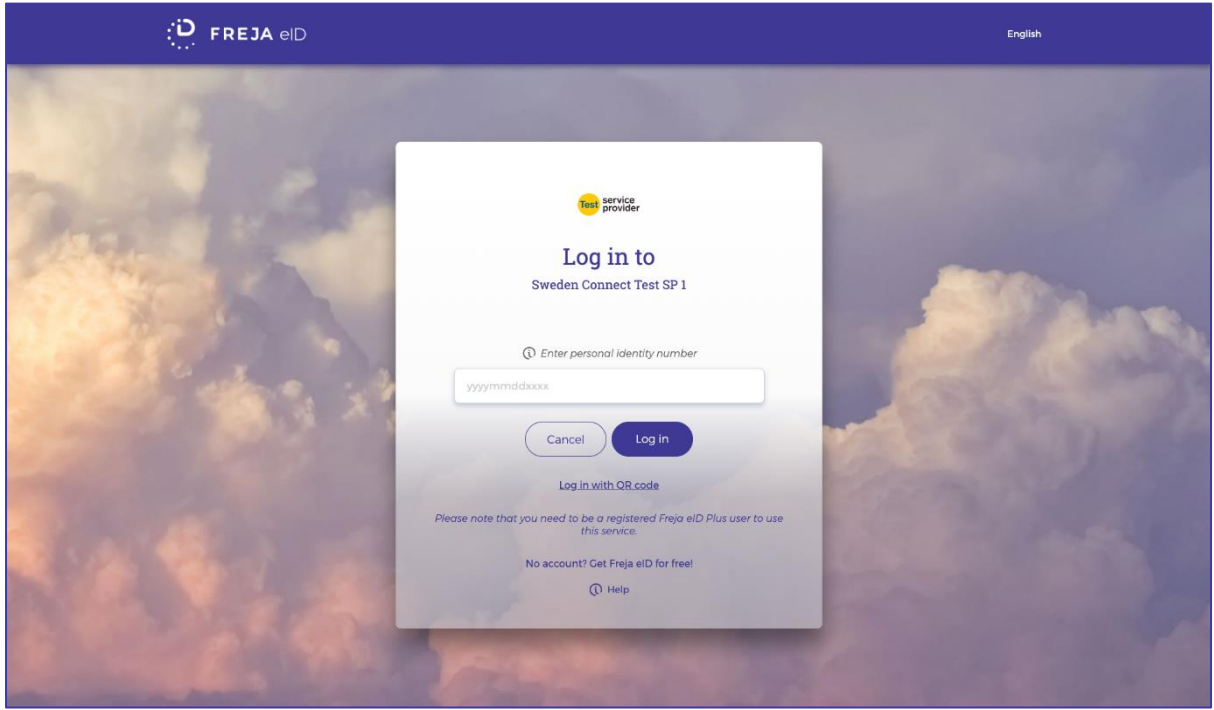

Logging in with personal identity number

#### ANY QUESTIONS?

If you have any questions regarding this release, please get in touch with your contact at Verisec or send an email to [partnersupport@frejaeid.com.](mailto:partnersupport@frejaeid.com) You can also find more useful information about Freja eID on our website [www.frejaeid.com.](http://www.frejaeid.com/)